# PeopleSoft HR Security Access Coordinator Training

Part II: Standard HR Reports Revision 1.0 3-March-2022 BYU

### Section 2: HR Reports in PeopleSoft

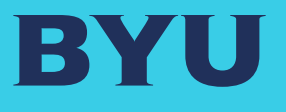

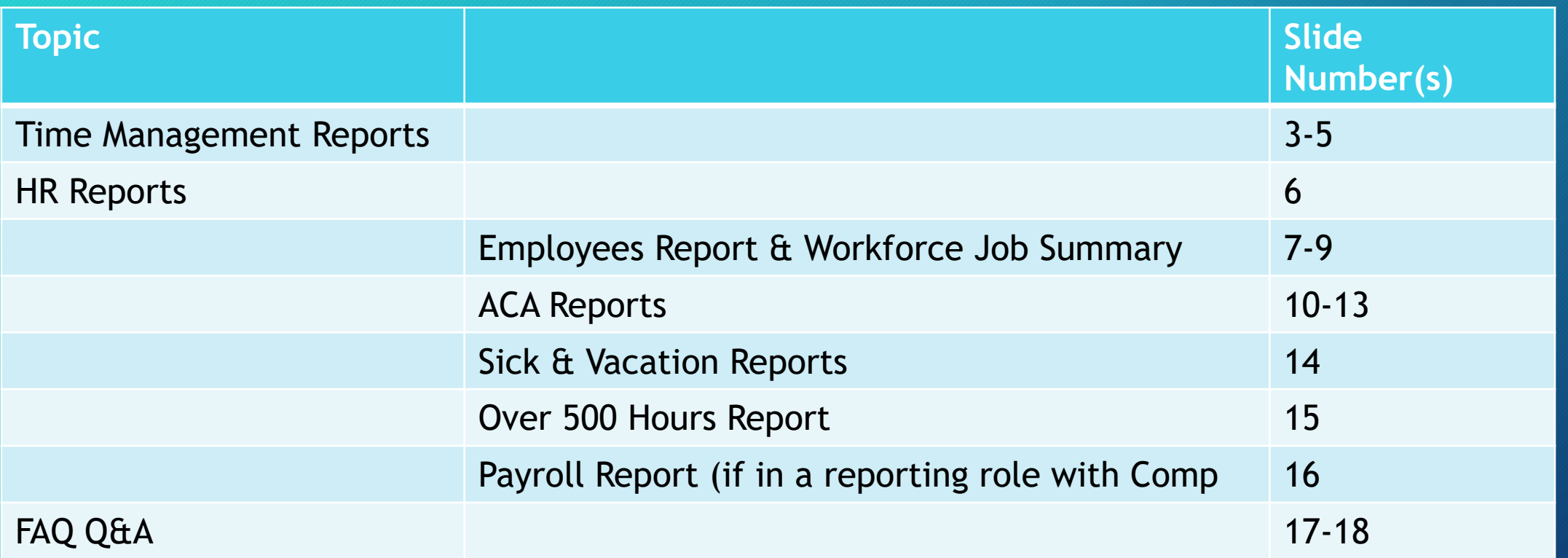

## Common Y Time Roles

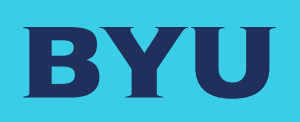

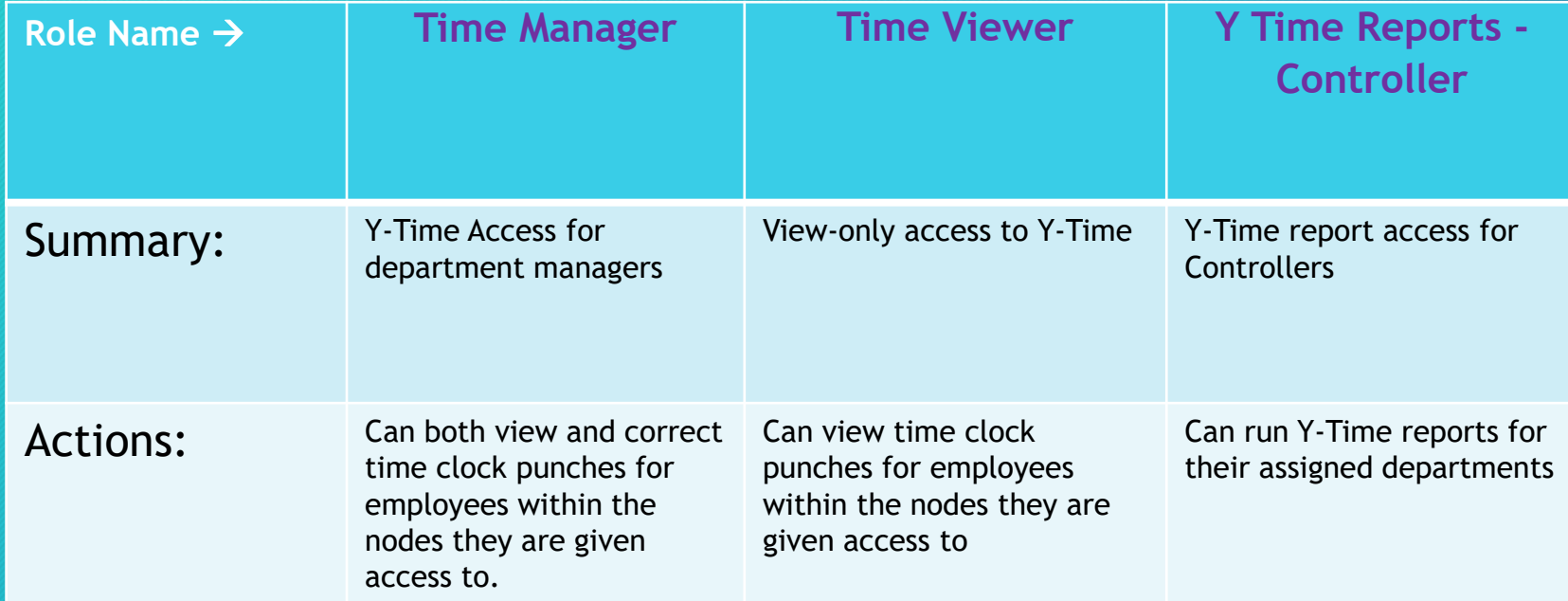

### Time Management Reports

BY

Time Manager •Time Sheet Manager

- •Exceptions (assuming time punch)
- •Weekly Time Calendar

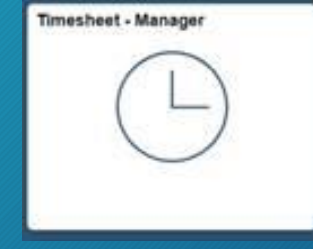

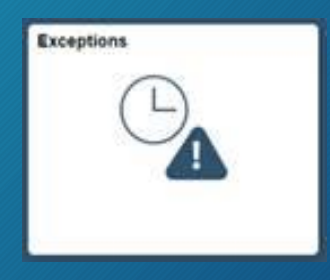

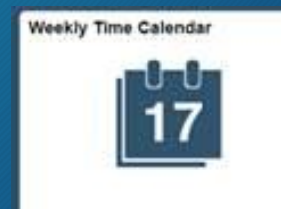

### Time Management

BY

- Time Sheet Manager
- Time Approvals
- Employee Hours by Department
- Time Correction Summary<br>
Time Management
	-

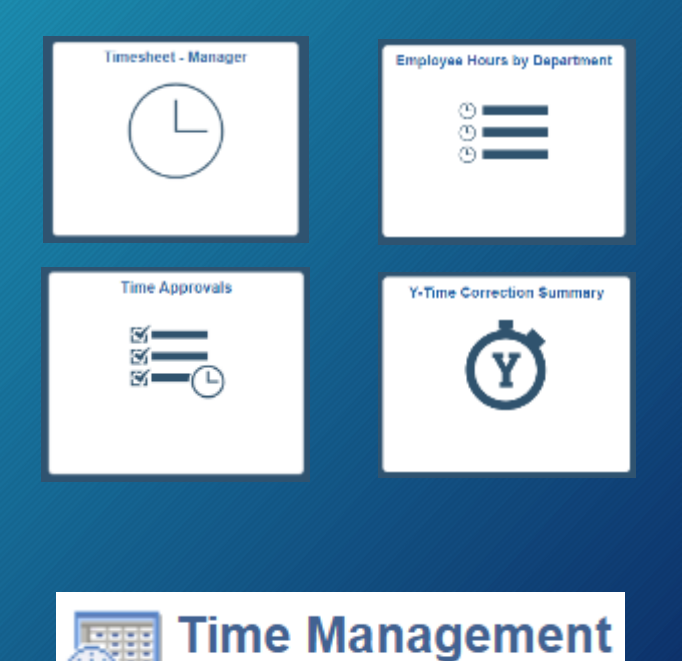

### Reports Available to Reporting Roles

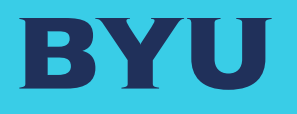

Available To Those with Reporting Roles

- Employees Report
- Workforce Job Summary
- ACA Departmental Hours Report
- ACA College Hours Report
- ACA Report by Employee
- Over 500 Hours Report
- Sick & Vacation Reports
- Payroll Report (if With Comp)

### Employees Report

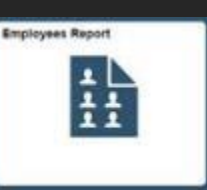

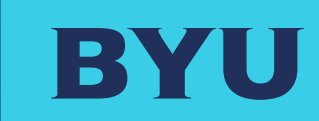

### *Click on icon above for link*

# Employees Report

### Summary detail on all employees in a division or organizational node

**Human Resources/Payroll BYU** 

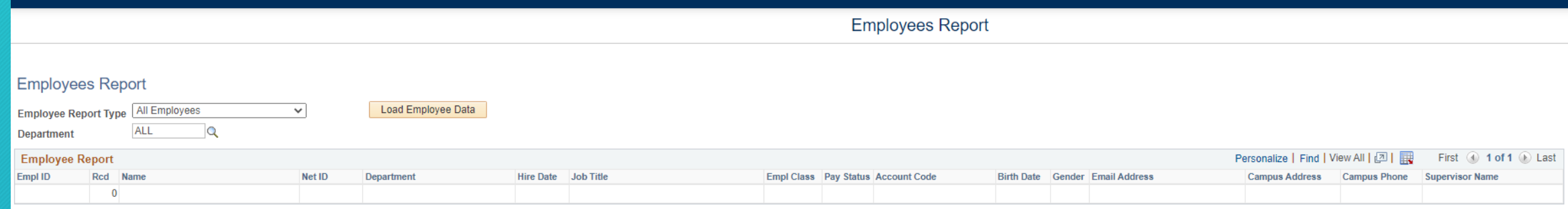

### Workforce Job Summary Report

### Workforce Job Summary

- Shows a history of all ePAF/eFORM actions for one employee. From the time of hire, it may include salary increases, job changes, title changes, supervisor changes, and terminations.
- Salary or pay rates will be visible if you have a role authorizing to view salary information.
- A very wide report; you may have to scroll to view all

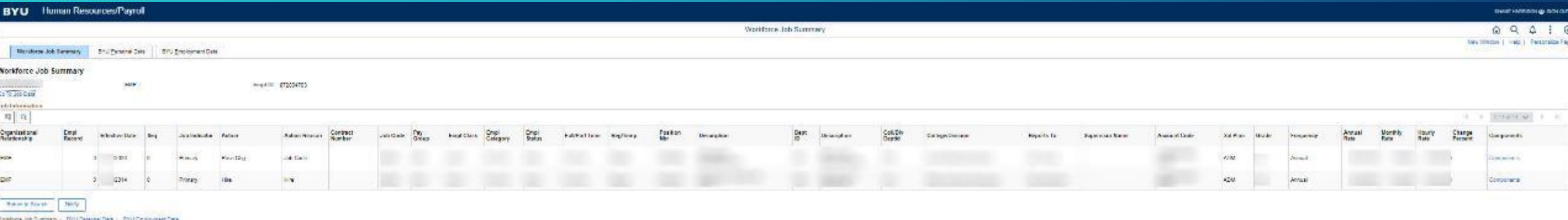

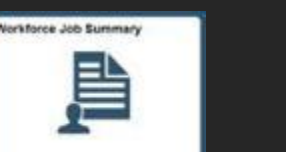

### Workforce Job Summary

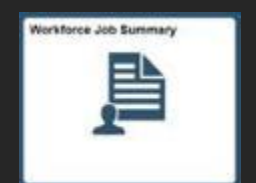

# BYU

### Workforce Job Summary: Additional Reports

### *Click on icon above for link*

Workforce Job Summary **BYU Personal Data**  BYU Employment Data

• Under Workforce Job Summary, you have tabbed access to two other useful reports on individuals

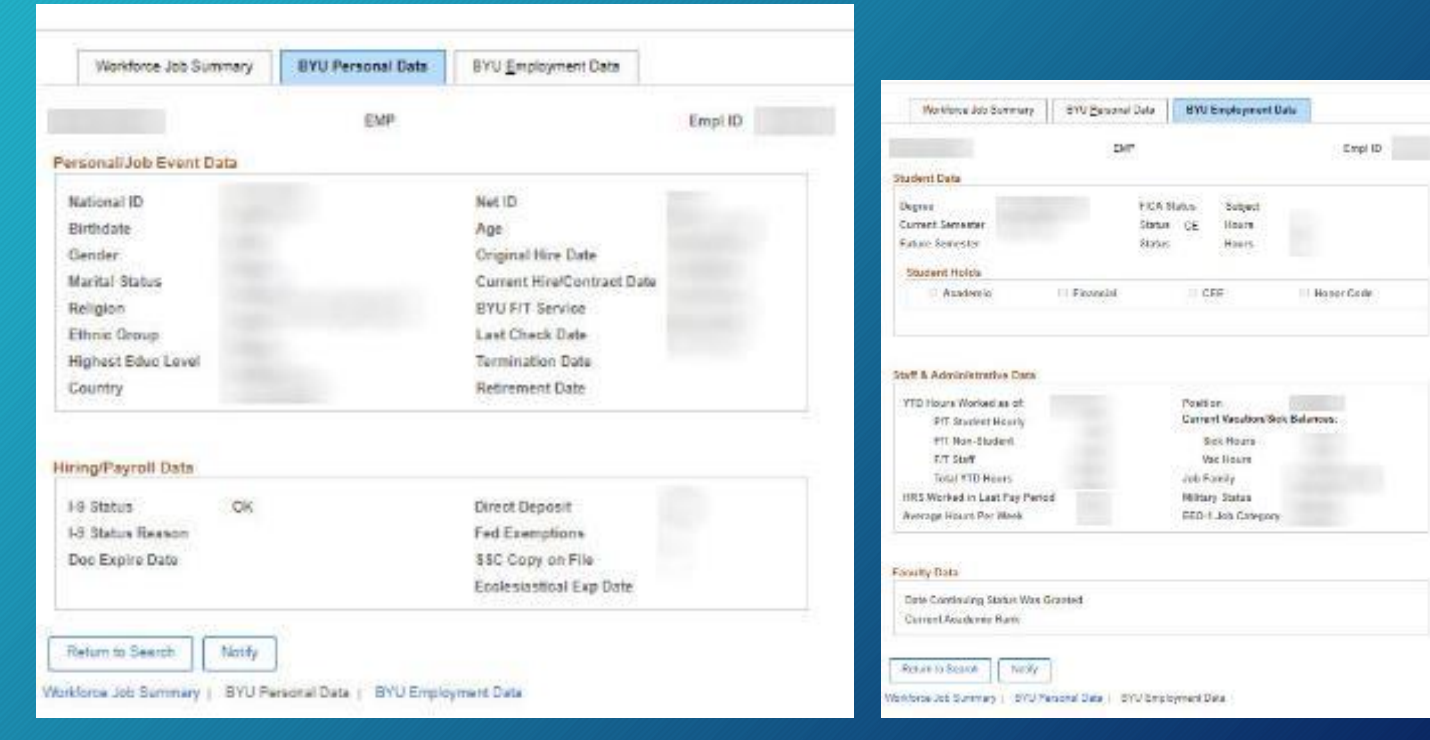

### ACA (Affordable Care Act) Reports

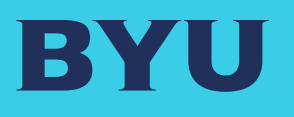

ACA Reports • ACA Report by Employee

- ACA Departmental Hours Report
- 鷐 AGA College Hours Report  $\frac{\text{OPMCLC}}{\text{OPMC}}$

AGA Report by Employee

(ACA)

**ACA Department Hours Rep.** 

• ACA College Hours Report

# ACA (Affordable Care Act) Reports: examples

Nam

 $\begin{array}{c|c}\n\hline\n\text{SE} & \text{SE} \\
\hline\n\text{SE} & \text{SE} \\
\hline\n\end{array}$ 

13 Save | 2<sup>6</sup> Return to Search | 1 | Provious in List | 1 | Next in List

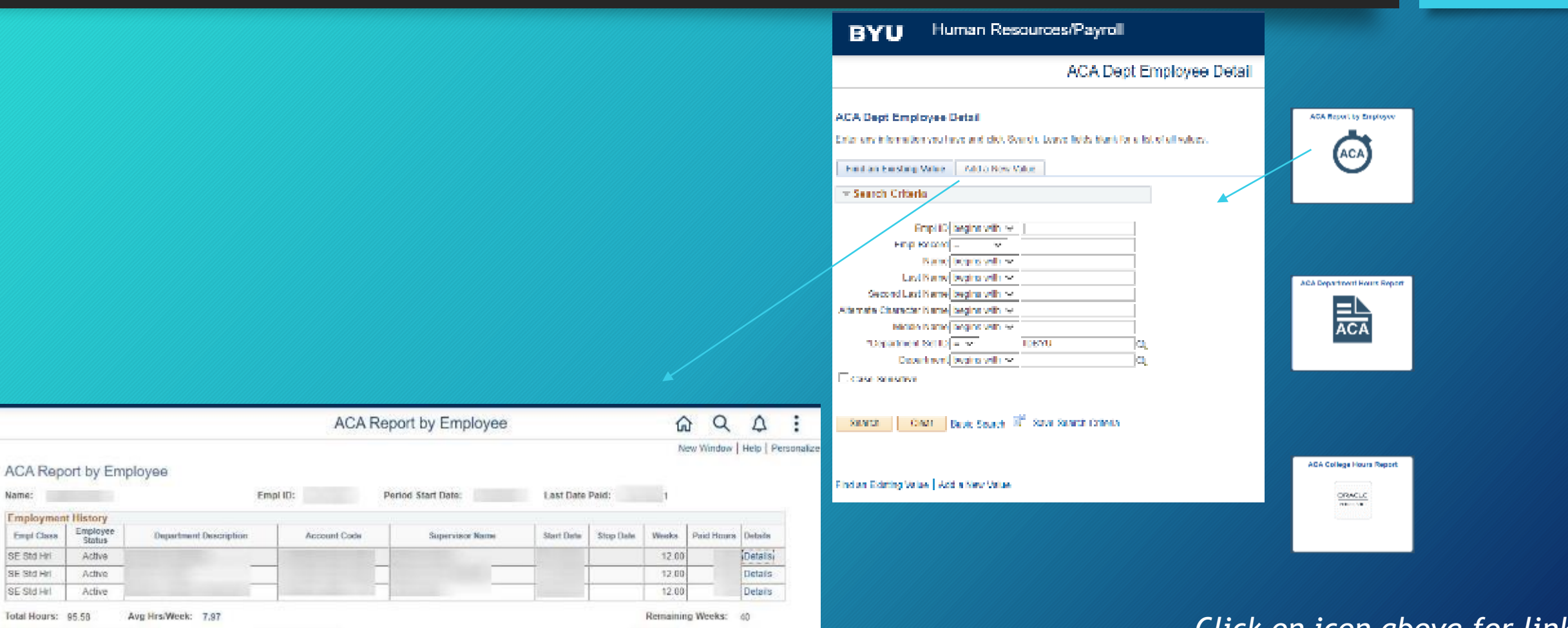

14 Add & Update/Clinplay

BYU

### ACA (Affordable Care Act) Reports: examples

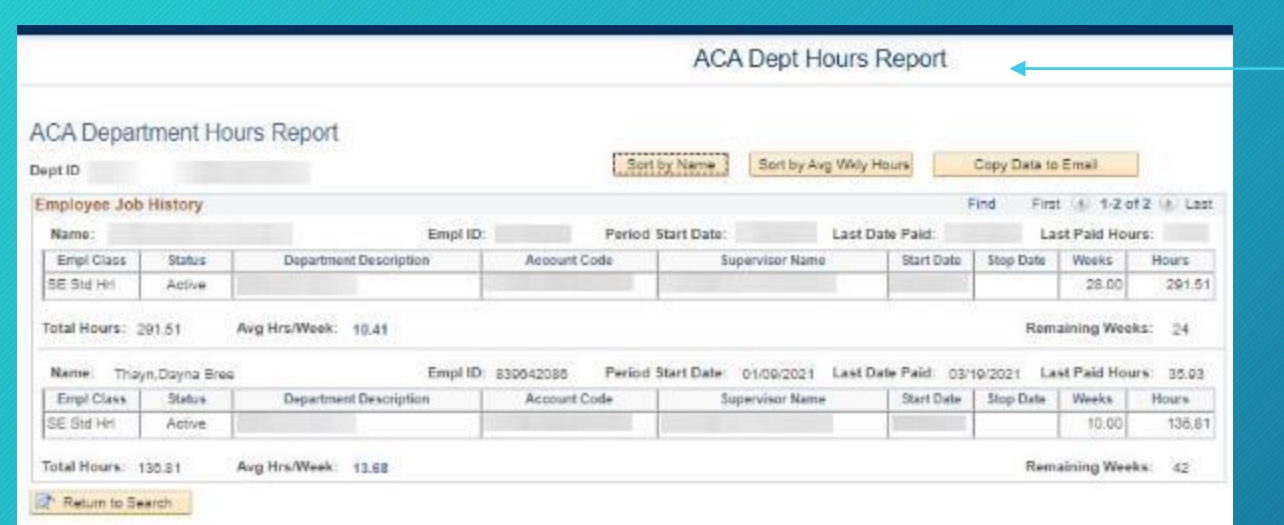

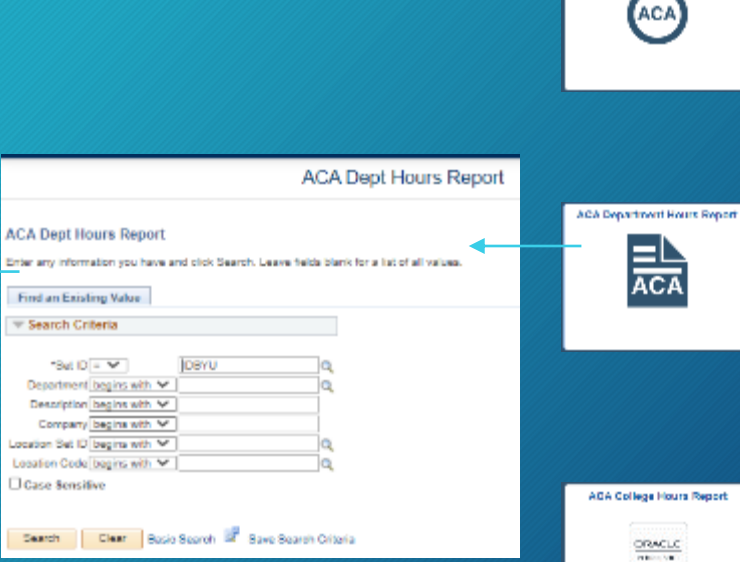

**Search Criteria** 

Case Sensitive

*Click on icon above for link*

AGA Report by Employee

BY

## ACA (Affordable Care Act) Reports: examples

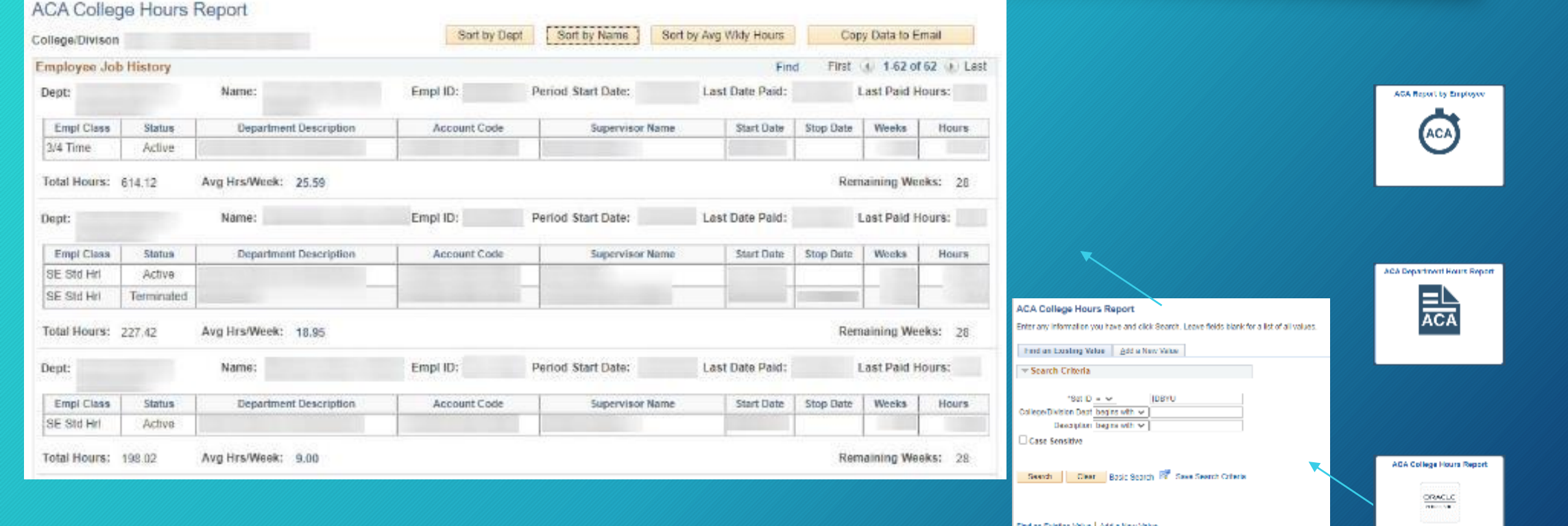

Find an Existing Value | Add a New Value

*Click on icon above for link*

BN

### Sick and Vacation Reports

# BY

Sick and Vacation Reports

- Staff Sick/Vacation Summary
- •Admin Sick/Vac Department View
- Employee Hours by Department
- •College/Division Sick Vacation Estimates

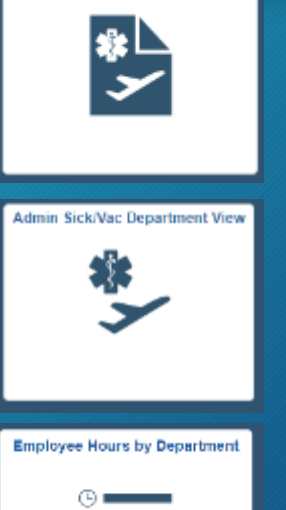

**Staff Sick/Vacation Summary** 

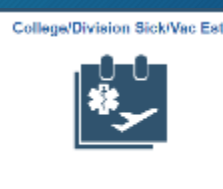

### Over 500 Hours Report (for ½ time employee management)

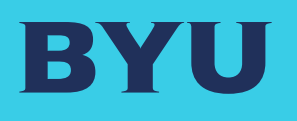

500 **Hours** Report

- Purpose: Ensure ½ time employees do no exceed the 910 hours limit in a year
- [Over 500 Hours by Department](https://hrms.byu.edu/psp/ps/EMPLOYEE/HRMS/c/Y_DEPT_SELF_SERVICE.Y_500HOUR_RPT_DEPT.GBL?)
- For supervisor Part-Time Non-[Student Employees Working more](https://hrms.byu.edu/psp/ps/EMPLOYEE/HRMS/c/Y_DEPT_SELF_SERVICE.Y_500HOUR_REPORT.GBL?) than 500 Hours

*Click on text above for links*

### Payroll Report (if authorized to view)

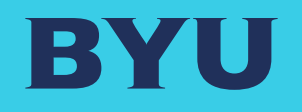

# Payroll<br>Report

• Payroll Report by Account

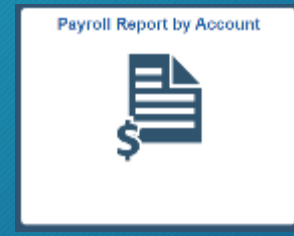

### Notifications

- Q: How to change who receives HR system notifications?
- A: Notifications are based on assigned roles. If for example someone has a Hiring Approval Role, they will receive a notification when there is a pending hire approval.
	- To change who receives this notification, the assigned role must be given to someone else.
- Q: How do I keep Dean XYZ from receiving every employment-related notification?
- A: As long as the individual is assigned an employment-related role, they will continue to receive notifications. They can assign someone else to fulfill that role for them.

# Q & A

- Q: Difference in Staff & Administrative job classifications at BYU?
- A: Staff jobs = hourly or (FLSA) non-exempt positions Administrative jobs = salaried or (FLSA) exempt positions

Q: A person received an email notification to approve an eFORM, but when they went to their Worklist, there were no pending worklist items. Why? A: Multiple people could have the approver role, and someone else could have approved the action already.

Q: I submitted an eForm, but it did not go the person I thought needed to approve it. What happened? A: Someone who has both the HR User & HR Approver role, when submitting an eForm, the system recognizes that and it skips the Approver step. For example, someone with both roles hires a student, the eForm will go straight to the hiring office (Student Employment)